# **NEXTSTEP for Intel Processors**

**Title:** DPT 2022 EISA SCSI Adapter **Entry Number:** 1457 **Entry Date: << Date November 15, 1995>>** 

**Product Vendor:** Distributed Processing Technology 140 Candace Drive Maitland, FL 32751 USA

+1 (407) 830 5522 phone +1 (407) 831 6432 bulletin board system +1 (407) 260 5366 fax

**Keywords:** DPT, 2022, SCSI, EISA

## **Description:**

The DPT 2022 SCSI Controller provides NEXTSTEP users with a high performance EISA bus to SCSI interface. Some of the notable features of this card are:

- Up to 64 megabytes of RAM cache with optional CM4000 Caching Module
- ECC Cache RAM SIMMs available for enhanced reliability
- 33MB/second EISA transfer
- · EISA bus mastering
- · SCSI-2 and CCS compliance
- 10MB/second SCSI synchronized transfer
- · CAM-compliant EATA interface
- · Overlapped commands
- · Scatter/gather
- Automatic request sensing
- · Active termination
- · RAID 0, 1, 3, and 5 support in hardware with an optional DM4000 Disk Array Module

## **Setup and Installation:**

You can use the factory default settings for all jumpers on the DPT 2022/90.

The DPT 2022/90 provides power for its own SCSI termination. The adapter can also provide termination power on the TERMPWR line for terminators on other devices. If the devices terminating the bus can reliably provide their own termination power, then remove jumper Y50 for best operation.

### **Jumper Settings** Y50 (TERMPWR Enabled): on (optional, factory setting: on)

If the DPT 2022 will not be at the end of the SCSI bus, use the EISA Configuration Utility to disable the card's integrated SCSI termination. For more information on SCSI setup refer to NeXTanswer document 1109 SCSI Setup.rtfd

Use the EISA Configuration Utility to set the following values.

#### **ECU Settings**

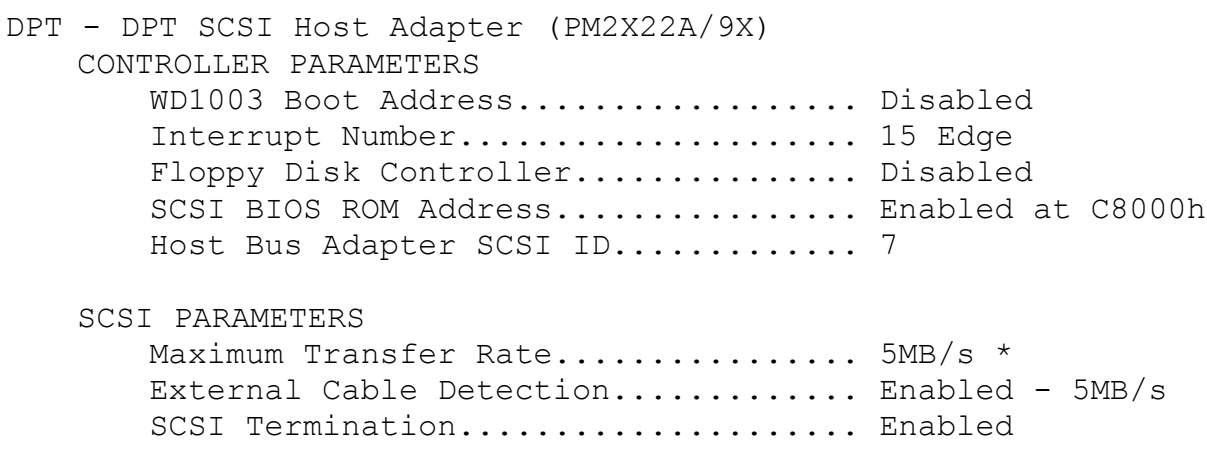

Command Queuing..................... Enabled \*\* Command Timeout........................ Disabled

CACHE PARAMETERS

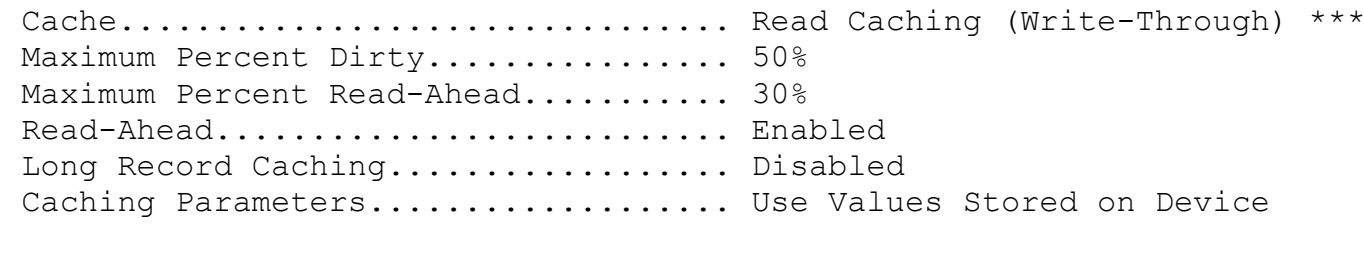

!DPTA410.CFG Version..................... 006A

- *\* To achieve 10MB/second transfer, you must have very good cabling and termination.*
- *\*\* Some SCSI devices don't correctly implement Command Queuing and require that you disable this feature.*
- *\*\*\* See note in Known Problems regarding setting cache to "Enabled (Write-Back)."*

Our tests used NEXTSTEP Release 3.1 and 3.2. The BIOS versions report during start up read "DPT SCSI BIOS v002.A" and "Controller: PM2022A/9X v205.A 4.0 MB" . The cache card had 4 megabytes of RAM.

Some revisions of the firmware don't work with NEXTSTEP Release 3.1. All versions should work with NEXTSTEP Release 3.2. The versions known to work with Release 3.1 are labeled "005A2" or "005A5". Our testing used version "005A2". These version numbers are found on the chips mounted in sockets on the lower section of the board farthest from the external SCSI connector.

For NEXTSTEP Release 3.3, please see NeXTanswers document 1830 DPT SCSI family Driver Overview.rtf

## **Known Problems:**

The factory default IRQ setting of 14 causes the following error:

```
EATA controller at IRQ 14
Registering sc0
```
The system will then hang. To recover, use the ECU to reconfigure the non-volatile memory on the DPT card to

select the proper IRQ. Unless you're sure that the right answer is something else, set it to IRQ 15, edge triggered. If your ECU diskette doesn't already have the files necessary to set up a DPT card, when you run the ECU and try to configure the card you will be asked to insert the proper diskette from DPT .

Once the card has been set to IRQ 15, your system will probably just boot. If it doesn't, at the "boot:" prompt type "mach kernel config=Default" and the system will start up, allowing you to run Configure and set the DPT configuration to IRQ 15, edge-triggered.

Setting the Cache Parameters in the ECU to enable the cache in write-back mode may result in increased performance. However, any errors like a power failure or system panic that prevent the cache from being written to disk before normal shutdown could cause severe data loss.